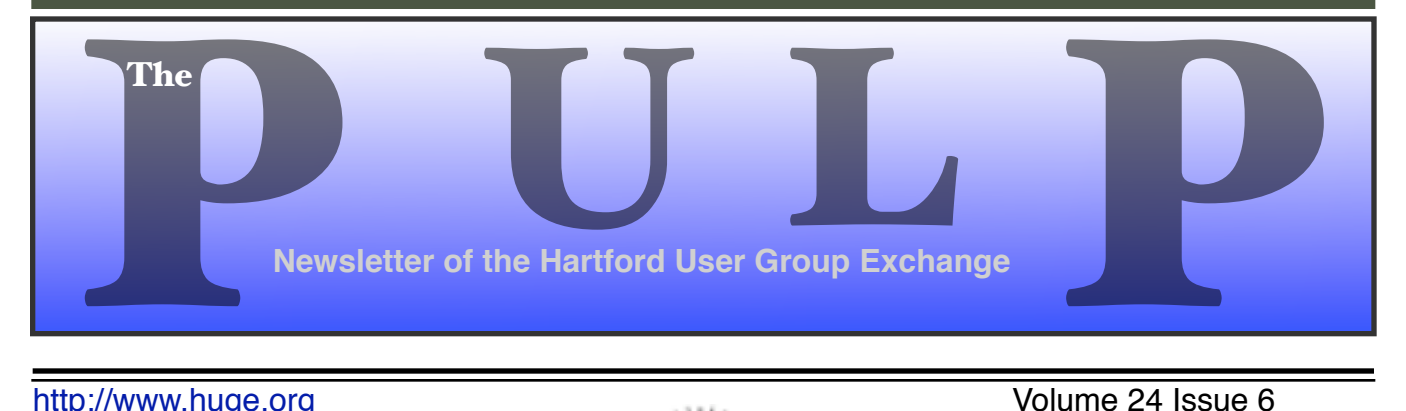

http://www.huge.org **Volume 24 Issue 6** 

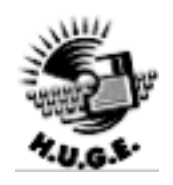

## **September 20th General Meeting**: Topics:

# iWork and SoundDesign

East Hartford Public Library Main St. & Central Ave., East Hartford, CT.

## Pre-meeting chat: 6PM–7:15PM Meeting starts at: 7:15PM

## **Huge This Month:**

**September 20: General Meeting** See above 7:00 P.M.

- **October 8:** Deadline for **ALL** Articles. Please upload articles to editors@huge.org, or give them to the Pulp Editor **Midnight**
- **October 18: Chit Chat SIG Meeting** Starts at 6:00 P.M.
- **October 18:** General Meeting Starts at 7:00 P.M.

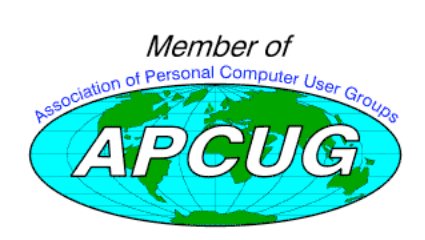

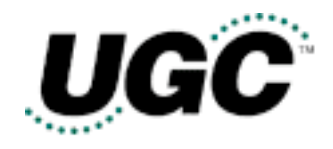

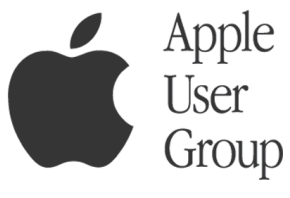

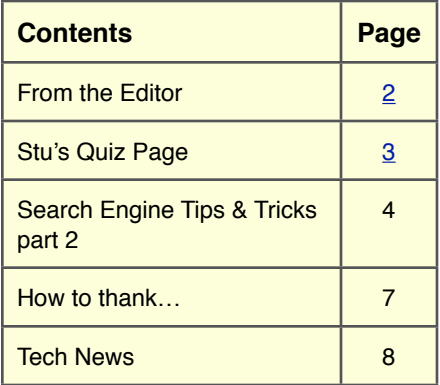

The **PULP** is published monthly by and for members of the Hartford User Group Exchange, Inc. (**HUGE**). **HUGE** is a nonprofit organization whose aim is to provide an exchange of information between users of personal computers. The **PULP** is not in any way affiliated with any computer manufacturer or software company. Original, uncopyrighted articles appearing in the **PULP** may be reproduced without prior permission by other nonprofit groups. Please give credit to the author and the **PULP**, and send a copy to **HUGE**. The opinions and views herein are those of the authors and not necessarily those of **HUGE**. Damages caused by use or abuse of information appearing in the **PULP** are the sole responsibility of the user of the information. We reserve the right to edit or reject any articles submitted for publication in the **PULP**. Trademarks used in this publication belong to the respective owners of those trademarks.

#### **MEETING LOCATIONS**

East Hartford Public Library Main & Central Avenue in the Lionºs Community Room Downstairs

Wethersfield Public Library 500 Silas Deane Hwy., Wethersfield, CT

# From The Editor

### *by Pat Teeva!*

You've probably already noticed that the Pulp looks 'different' this month. I now have the club's copy of Pages and this is the first issue done with the new program. Needless to say, converting the layout from AppleWorks to Pages was not without its interesting moments. I'm still learning the program and found that I kept moving things that I didn't mean to touch. Hopefully I'll get better at it by next month.

The new masthead is experimental, for now, so let me know if you like it, don't like it, or have any problems with it. Iťs actually type, so I'm hoping it doesn't mess up when viewed on different operating systems or a system that doesn't have the same set of fonts as my machine. PDF files are supposed to accommodate those issues, but if you have any problems viewing the Pulp drop me a line at editors@huge.org. I did open a not-yet-finished PDF version of this issue on my other mac and a Windows XP PC with no problems, but do let me know if there are any issues out there.

I expect that the front page will continue to evolve over time as I learns the features of Pages and decide what I (and you) like or don't like.

As always, I'm looking for articles written by our own members. So as summer comes to an end, think about whether you have the time to share your experiences with the rest of the group. (I'm

sure they're getting tired of my monthly meanderings by now)

Well, it's getting late and I want this out before the meeting (and can't think of anything important to say), so I'll just fill up the rest of the page with graphics.

Until next month…

Happy computing!!

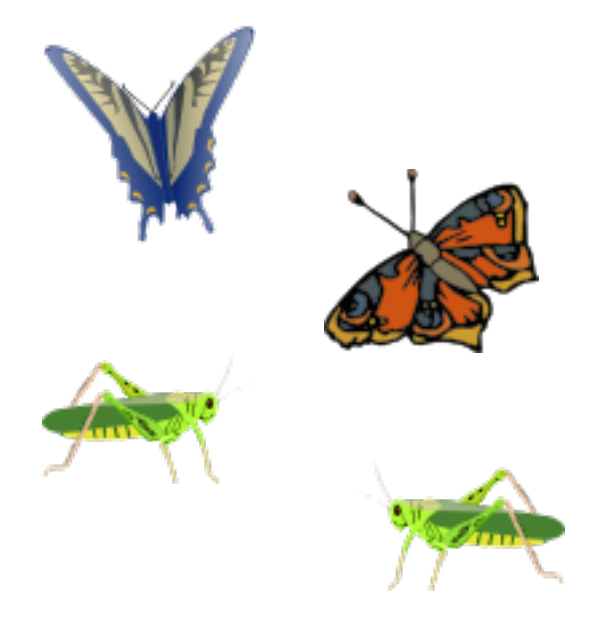

# **S t u ' s P a g e**

*by Stuart Rabinowit"*

## **A Little Computer Quiz**

*The trivia and minutiae of the computer related world. The answers will appear next month or you can submit an answer sheet at the General Meeting. Good Luck.*

- 1 In July 2005 Amazon celebrated a significant event in the history of the internet, what?
- 2 Amazon started life on the internet as a bookseller, J. K. Rowling has sold the most books as an author (and this was before the release of book 6), can you name the next 10?
- 3 Amazon has of course moved on to sell other things, can you name the top 10 musical persons/ groups in terms of CDs sold?
- 4 Amazon has of course moved on to sell other things, can you name the top 10 movie DVDs sold?
- 5 Having nothing to do with Amazon, can you name the top 10 most popular games, according to Gamespot.com?

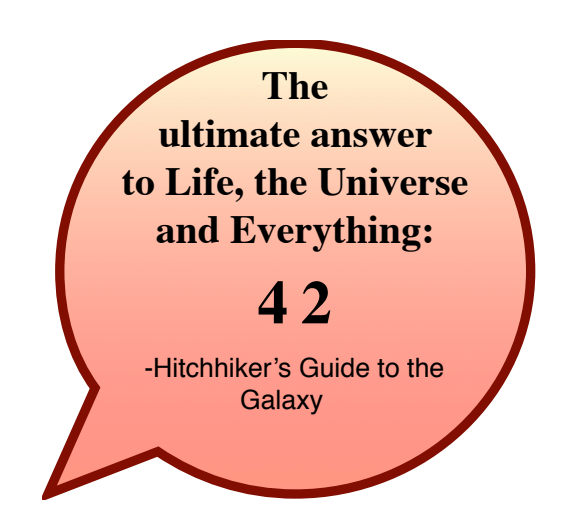

## **July Quiz Answers**

1 On May 11, 1997 a significant event occurred in the history of computer gaming, what was it?

 A The IBM computer 'Deep Blue" defeated Garry Kasparov for the fourth time in a tournament rules chess match, becoming the first computer to ever accomplish that feat.

- 2 In what language was the program written?
- A It was written in 'C' running under IBM AIX.
- 3 By now we all know that the computer in "2001: A Space Odyssey" was the 'Hal 9000', but what was the name of the computer in the Clarke's sequel "2010: Odyssey Two"?
- A He called it SAL 9000.
- 4 What's 'CBBS'?
- A It's a 'Computerized Bulletin Board System
- 5 What were the original specifications?
- A An 8-bit processor, 64 KB of memory, a 173- KB 8-inch floppy disk, and a 300-baud modem.
- 6 One of the more famous chess programs is called 'Deep Blue', which is somewhat descended from an earlier chess playing supercomputer called 'Deep Thought'. What was 'Deep Thought' named after?

 A 'Deep Thought' (the chess player) was developed at Carnegie Mellon University in the late 1980s and named for the fictional computer developed the .."answer to Life, the Universe, and Everything" in "The Hitchhiker's Guide to the Galaxy". BTW the answer is '42'.

## Search Engine Tips and Tricks

*By Richard Johnson, member of TUGNET, California. #ww.tugnet.org rj@theski\$spool.org*

### **Part 2: Beyond Google**

As helpful as is Google, it's a mistake to overlook the other search services. There's nothing wrong with turning first to Google (or another search service of your choice). It's a good idea, however, to pick out and bookmark at least a few competitors, for special situations. A good place to start is the search comparison chart at www.infopeople.org/search/chart.html.

Both MSN Search and Yahoo! Search have undergone major recent changes, and both merit special attention. MSN Search (search.msn.com) now affords access to Encarta Encyclopedia, with a two-hour "free pass" that will be renewed with every new query. Check out also its Near Me option (akin to Google Local), that will point you to services and events in your area or another area you specify.

Yahoo! Search (search.yahoo.com) has brought out My Web to track past searches. My Web will save both the links and the actual pages (so you'll still have access should the page be removed from the Web). Yahoo will organize these saved pages as bookmarks. For details, go to myweb.search.yahoo.com/myresults/benefits.

Many of the following search tools are in beta, and so may become even more useful after further development. All are free to individuals.

### **Comparing and Augmenting Search Results**

You might be surprised to learn that if you compare the top ten results from any two search engines, fewer than half of those results will likely be found at both. An excellent way to see what either Google, Yahoo, or Ask Jeeves comes up with (that your standby didn't!) is to use the Jux2 tool, at www.jux2.com.

Yagoohoo!gle (yagoohoogle.com) presents sideby-side Yahoo and Google results.

Another way to go is to type in your query at Topic Hunter (www.topichunter.com), and then click on the names of any of the sixteen search engines Topic Hunter supports.

Copernic Meta is the free successor to what formerly was a fee-only download. A Windows Deskbar or browser toolbar will facilitate simultaneous searches on multiple search engines. www.copernic.com/en/products/meta

### **Special-Purpose Search Engines**

### **Shopping**

When it comes to shopping, the Web can do far more than take your money. To help you decide how to spend it, a new search engine still in beta, Become (www.become.com), zeroes in on buying guides and product reviews (although you will find merchant links also, generally farther down).

Once you have a better idea of what to buy, you'll want to use one of the multitudinous price comparison sites. Pricing Central (pricingcentral.com), acts like a clearing-house, utilizing the resources of many price search engines. For books, music CDs, and videos, AddALL (www.addall.com) and Books Price (www.booksprice.com) figure in shipping costs for your location. AddAll has a slightly larger bookstore database, but Books Price will calculate costs for multiple purchases.

If you like to shop by catalog, take a look at Catalog City (www.catalogcity.com). For specials at local brick-and-mortar establishments, try Cairo (www.cairo.com) or ShopLocal (www.shoplocal.com).

Continued on next page

### **Other Special-Purpose Engines**

For straightforward answers to simple questions, check out **Brainboost**, at www.brainboost.com. Promoted as an "answer engine," Brainboost asks you for plain-English questions (not search words), and its results are answers, not links. (A link will accompany each answer, for further research.) Another popular tool for factual information is **Answers.com** (www.answers.com), which de-emphasizes links even further and gives more extensive answers. An optional free download lets you bring up Answers.com results by alt-clicking any word on your screen, on or off the Web.

For deciphering acronyms, you can't do better than **Acronym Finder** (www.acronymfinder.com), with definitions for over 398,000 acronyms. Optional tools (for various browsers) will allow you to view a definition almost instantly.

To take advantage of Amazon's Search Inside the Book capability, you may want to use **A9 Search**, at http://a9.com. (A9 also features search history tracking.)

For news there are many good choices. BBC News at news.bbc.co.uk is excellent for international news, as is World Press at www.worldpress.org. For old news (as early as 1990) without the fee charged by other sources, try The Seattle Times, at archives.seattletimes.nwsource.com/web/ index.html. For the most up-to-date news, AlltheWeb Advanced at snipurl.com/eljf is excellent, and will let you sort and filter results prior to your search. CNN.com (www.cnn.com) and the revamped Yahoo! News (news.yahoo.com) are good general-purpose news sources. Most or all of these allow you to set up news alerts to email you of new developments in issues of interest.

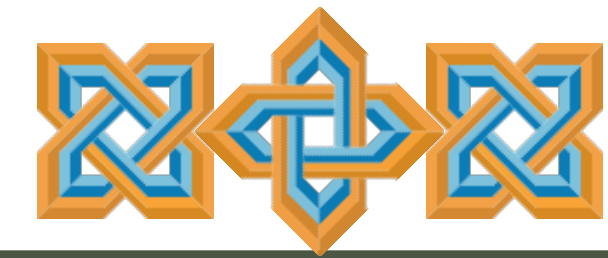

### **Toolbars**

These days almost every search engine and its cousin have an associated toolbar for free download. In addition to the Copernic Meta toolbar (covered above), a few you might want to consider are:

**Y!Q DemoBar**. I really like this one, in part because it's small enough to fit easily on the same line as my Internet Explorer address bar. (To squeeze it onto that line you may want to "unlock" the IE toolbar, using the right-click menu, and shrink the address bar. You can adjust Y!Q's size, using its options menu.) The DemoBar's sole function is to enable context-based searching. Clicking it will yield results related to page text you've highlighted, optionally modified by text you've typed in its search box. yq.search.yahoo.com/splash/demobar.html

**Earthlink Toolbar**. This is available to anyone (not just Earthlink subscribers). Its major innovation is its Scamblocker option, to guard against phishing. It also offers a Google search box, a pop-up blocker, and clickable changing news headlines. Like Y!Q, it can be shrunk down to fit on the same line as your address bar. www.earthlink.net/home/software/toolbar

**MSN Toolbar.** Features pop-up blocking and search term highlighting. Can be expanded to implement desktop search and form filling/ password management. toolbar.msn.com/ default.aspx

**A9 Toolbar**. Gives you the ability to add notes to Web pages. Also includes pop-up blocking, search history tracking, online bookmark creation, search term highlighting, and site info. (Some have found it difficult to use.) toolbar.a9.com

**Yahoo! Toolbar**. The big brother of the Y!Q DemoBar. Includes the DemoBar's functionality, and in addition facilitates Yahoo's My Web (see above) and spyware protection. beta.toolbar.yahoo.com

Continued on next page

### **Google Addenda**

Overall, the best search engine is still Google. (See Part 1.) Here are nine more Google tips and tricks:

An adaptation of Google Maps will search for rental and for-sale housing around the country, in a price range you specify. For each result you'll be told whether a picture is available. Then if you choose you can link to the original listing (which is from Craigslist). Go to www.paulrademacher.com/housing.

Google's Search by Number feature will give you information about numbers you type in the search box. The most useful example of this was covered in last month's article--entering a phone number to use Google as a reverse directory. But other numbers can also yield valuable information. For instance, entering just the area code will bring up a link to a map of the area. You can also get information by entering UPS, USPS, and FedEx tracking numbers, Vehicle Identification Numbers (VINs), and even UPC codes.

The Google Calculator can do anything your stand-alone calculator can do, and a lot more. It's especially useful for conversions, by employing the operator "in." For example, to find the number of teaspoons in two cups, you'd type "teaspoons in 2 cups" [without the quotes] in the Google search box. For myriad other uses go to www.google.com/help/calculator.html.

The best way to use Google News is via its Advanced New Search, at snipurl.com/elhs. This allows you to sort by date, limit by news source or location, specify the date range, and easily modify your search in other ways.

When typing a phrase into the search box, as with other search engines, you enclose the phrase in quotation marks. To save yourself keystrokes when there's no text following the phrase, omit the ending quotation mark. (Google will fill that in for you.)

Google Maps (covered in Part 1) can be recentered by double-clicking, but more useful is the user's ability to drag the map area--thousands of miles if necessary!

In using Google Local (also covered in Part 1), be sure to click on the links for the establishments of interest, to disclose useful data about them (which can vary considerably). Also: You can limit your Google Local searches as you please. For example, you might enter "restaurant inexpensive view," to find a low-cost restaurant with a good view.

Google's new My Search History will from any computer let you view by date or easily find anything you've ever searched for after signing up. Together with each of your past search queries you'll find the links you used from that search's results. (Cf. Yahoo's My Web, above.) For details, go to www.google.com/searchhistory/help.html.

Some of you who attempted to implement the minus sign as a stand-in for NOT, in accordance with the suggestion in Part 1, may have had a problem resulting from the line break in the printed article. This will be resolved if you make sure there's no space between the minus sign and the (following) search term to which it applies.

I've been asked why in Part 1 I described how to use Google to find a business but not a residence. The answer is that the syntax for locating a residence is rather complicated. You'll find it at www.google.com/help/features.html#wp. Three points, though: (1) The necessary elements must be typed in the order given. (2) Don't insert extra elements (like a street address, even if you know it). (3) In spite of what Google lays out, don't bother inserting commas between the elements. Note that both the business and residence search will include handy Google Maps links with your results.

Richard Johnson is a writer and editor, and founder/ administrator of FREE FOR ALL The Skills Pool, a 29-yearold membership organization (http://theskillspool.org).

*There is no restriction against any non-profit group using this article aslong asit is kept in context with proper credit given the author. The Editorial Committee of theAssociation of Personal Computer User Groups(APCUG), an international organization of which this group is a member, bringsthis article to you.*

# How to Thank the Leaders of Your<br>Computer User Group Computer User Group *By Phil Shapiro, member of the Capital PC User Group, Virginia Macintosh Users Group, Washington Apple Pi,*

*Young Hackers and Scholars Libre Users Group*

If you have found benefit in belonging to a computer user group, there are many ways of thanking the leaders of the group. Sure, you can always walk up to them after a meeting and shake their hand. But there are more meaningful things you can do, too.

You can thank them by moving the club forward in countless small ways. You can drop off membership flyers at the local computer stores and public libraries. You can offer a smile and encouraging word to people who show up to meetings.

You can answer questions on the club's email list. You can ask questions on the club's email list. (Questions are as valuable as answers.) You can exhibit patience with computer beginners - answering their questions in ways that benefit them the most.

You can offer some computer item you're no longer using to another member of the club. (If you're giving away commercial software, make sure you delete the copy on your own computer.)

You can also spread the word about the club around town. Be careful not to oversell, though. When I explain about the benefits of the local user group, I spell out honestly what the club can offer and can't offer. You would be doing no-one any favors if you raise false expectations in the minds of prospective club members.

You can write an article for the club's newsletter. Articles can be on almost any topic you think would bring value to club members. You don't need to be a computer expert to write an excellent article. Computer beginners have lots of important and interesting things to say. "In the beginner's mind there are many possibilities, but in the

expert's there are few."

You can talk to your local public librarians about the benefits you've encountered in your user group. Librarians are the intellectual hub of any community. You want them to be able to pass on information to anyone who inquires about computer user groups. You might even give them a video showing one of your user group meetings in action -- so they can better visualize and describe the meetings to other community members.

And now here's some unexpected ways you can thank the leaders of the club. You can show up to the club meeting with an unexpected door prize. Perhaps buy a pair of new computer speakers. Some headphones. A computer microphone. (Note Macs use different microphones than Windows computers. Mac users usually use a USB microphone.)

Stop by a bookstore and buy a copy of a new howto computer book. Or purchase a modest Amazon.com gift certificate as a door prize.

Offer to be a "club driver" - - so if someone calls the club and says there is a sick child or adult who could use a computer at home, you'll be there to deliver that donated computer on behalf of the club. Bring homemade cookies to club meetings (being careful not to leave crumbs for the next people using that meeting space.)

Offer to be a "computer mover," so that if someone in the club isn't able to move their computer from one room of their house to another, you'll be there to help them do that. Or be the modem rescue person, so if someone's modem got zapped by lighting, you be there the next day and connect a

# Tech News

*By Sue Crane, Editor, Big Bear Computer Club #ww.bigbearcc.org sue.crane@charter.ne%*

#### Free services are being used to install malicious code

Cybercriminals are increasingly using blog sites, photo album sites, fan and greeting card sites and other free online services to install and spread software designed to steal personal information or hijack a victim's PC. In the first two weeks of July, security company Websense saw more than 500 incidents of such attacks. The free services are an anonymous and affordable way for attackers to store and spread their malicious code. Be careful what you click on!

### Insect "extermination" via mini robots.

Scientists in Lausanne, Switzerland, have successfully infiltrated a colony of roaches with a micro robot according to a report published in the June issue of IEEE Robotics & Automation. Called InsBot, for "insect-like robot," the mechanical bug mimics the insects' smell and movements so the roaches have accepted it as their own.

### Vector Capital purchases WinZip

WinZip,is one of the most popular shareware programs on the Web. More than 140 million people have downloaded the program, and it's downloaded for free about 500,000 times a week. Turnaround investor Vector Capital. will try to change that by reminding users a little more firmly that the software costs \$29 (after a free 30-day trial), as well as likely coming out with new features that only paying customers can download.

### Better Eating Through Nanotech

Major food producers are using nanotechnology to improve the quality of their foods, although some warn that the technology may be misunderstood by consumers. At a Nano4food conference food scientists, material scientists and nanotechnicians met to discuss how the technology is being used to

improve the consistency of yogurt or cheese, packaging technologies, and even how to "wall off" the most nutritional components of food in favor of tastier alternatives. However, as nanotechnology moves forward, consumers will have to be informed and educated about the possible benefits and hazards of using it.

### Microsoft Finalizes Genuine Advantage

Microsoft has gone live with the Windows Genuine Advantage program. The program, which has been available in an avoidable pilot version since late 2004, is now mandatory. Microsoft also noted that it has somewhat simplified the Windows Genuine Advantage validation process; for example, users are no longer required to enter a 25-character product key to validate their software. Users who try to validate software and discover that they're unwittingly (or otherwise) running illegitimate copies of Windows have a few options. According to Microsoft, qualifying customers who fill out a piracy report, provide proof of purchase, and send in their counterfeit CD-ROMs can receive a genuine copy of Windows XP Home Edition or XP Professional Edition (depending on which version they're using) at no cost. Customers who submit a piracy report can get XP Home for \$99 or XP Pro for \$149.

### There is no "Superfetch"

Ed Bott, bestselling author and computer journalist advises: "The same yokels who insist on spreading the "clean out your Prefetch folder" BS are now spreading the word that there's a super-double-secret registry setting in Windows XP called SuperFetch that will reduce boot times dramatically. No, there isn't. And if you see any Web site that tries to insist that there's any benefit to cleaning out your Prefetch folder or enabling this latest bogus tweak, you should assume that any other advice they give you is worthless as well."

### **How to Thank...**Continued from page 7

replacement modem for them. If they ask you why you did that, tell them that you value them being connected.

You can start a scholarship program for five families/year in your community. Interested families could apply to the club to get a donated computer and 1/2 off the annual dues of the club. (For the first year.) By doing so you're building a ramp to club membership, you're helping the community and you're creating new ways for club members to engage in outreach and publicity.

Get creative in how you thank the leaders of your computer club. Behind the scene many hours of work go into making computer clubs work. Club leaders are not paid a dime. They do it because they get a thrill from seeing people help each other, from people increasing in their learning and computer confidence.

Surprise them in the ways you say thanks. You may even want to say: "I'm ready to work. I'd like to offer my time to help."

### **Tech News** Continued from page 8

### End of analog TV?

Millions of American television sets that receive only analog over-the-air broadcasts could go dark if not upgraded by Jan. 1, 2009. That deadline was suggested by members of the U.S. Senate's Commerce, Science and Transportation Committee. The committee is readying legislation expected this year that would require all American televisions to run on digital signals by the end of 2008. That would free up the analog, or 700 MHz, spectrum for other uses. Under current law, analog television would be cut off on Dec. 31, 2006, or when 85 percent of households are capable of receiving digital signals, whichever comes sooner. Last month, the FCC proposed to move the date by which all televisions with screen sizes of 25 to 36 inches must contain digital tuners up to March 2006. All televisions, VCRs and DVD players would have to carry the technology by 2007.

A grateful handshake is a good starting point. A grateful action is an appropriate follow-up. Actions speak louder than words. Find a need. And then fill it.

The author has benefitted from the generosity of people in computer usergroups for the past 20 years. He is reachable at http:// www.digitaldivide.net/profile/pshapiro and pshapiro@his.com

This article was inspired by the actions of the Macintosh Business Users Society of Greater Philadelphia in starting an award program for students at the University of the Arts in Philadelphia -- where this user group meets. Somebody in that club is thinking outside of the box in excellent ways.

*There is no restriction against any non-profit group using this article as long as it is kept in context with proper credit given the author. The Editorial Committee of the Association of Personal Computer User Groups (APCUG), an international organization of which this group is a member, brings this article to you*.

### New Media Center Device

Microsoft will soon ship a wireless Media Center keyboard and remote control that will help people who have Media Centers in their living rooms interact with the machines. The device features beveled edges for easy two-handed holding, an integrated pointing stick, full Media Center remotecontrol functionality, a full-sized keyboard with special Media Center buttons, and even power buttons for the PC and TV.

*There is no restriction against any non-profit group using this article as long as it is kept in context with proper credit given the author. The Editorial Committee of the Association of Personal Computer User Groups (APCUG), an international organization of which this group is a member, brings this article to you.*

## **PULP Staff**

Interim Editor Pat Teevan Distribution George Carbonell

**Membership**: Anyone may become a member. Dues are \$12 per year and include a one-year subscription to The Pulp as well as access to the HUGE Public Domain disk libraries and BBS. Meeting topics, times and places can be found on page 1 of this issue.

### **Officers & SIG Leaders**

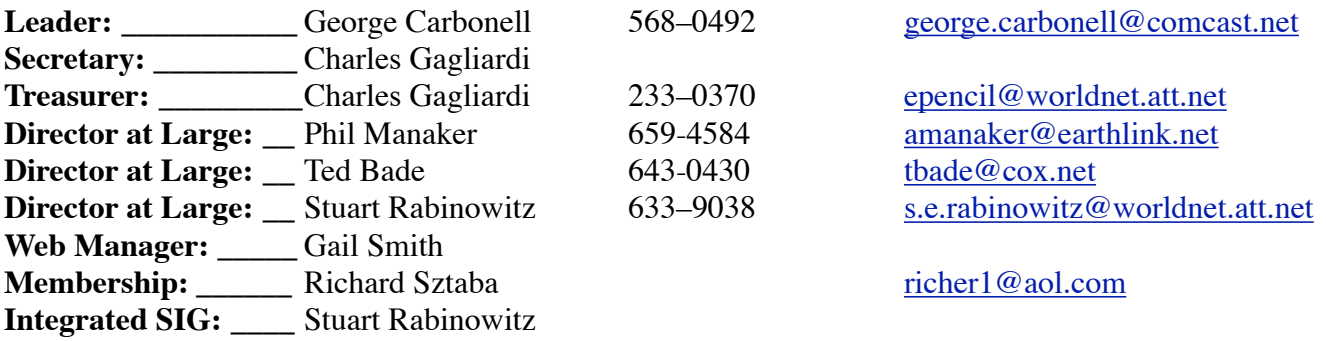

## September 2005

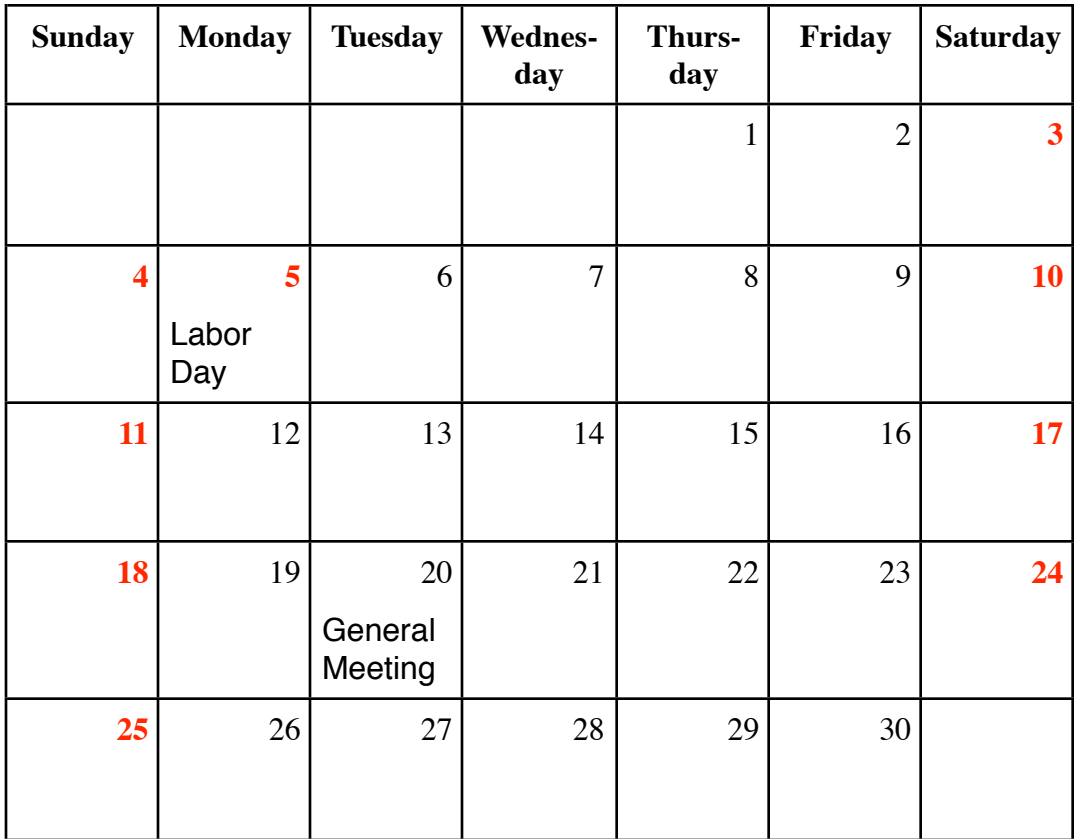